HSRW EOLab Wiki - https://wiki.eolab.de/

# First steps with your NIG

## What you will need

- A browser
- Your personal URL
- Your personal node-red username and password
- Your personal grafana username and password

### How it works

## Connect node-red with influxdb

## Connect grafana with influxdb

## Sample project

From: https://wiki.eolab.de/ - HSRW EOLab Wiki

Permanent link: https://wiki.eolab.de/doku.php?id=user:jan001:nig\_first\_steps&rev=1593171234

Last update: 2021/08/24 17:34

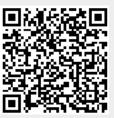